# 9.5 DM438

#### 9.5.1 Technische Daten

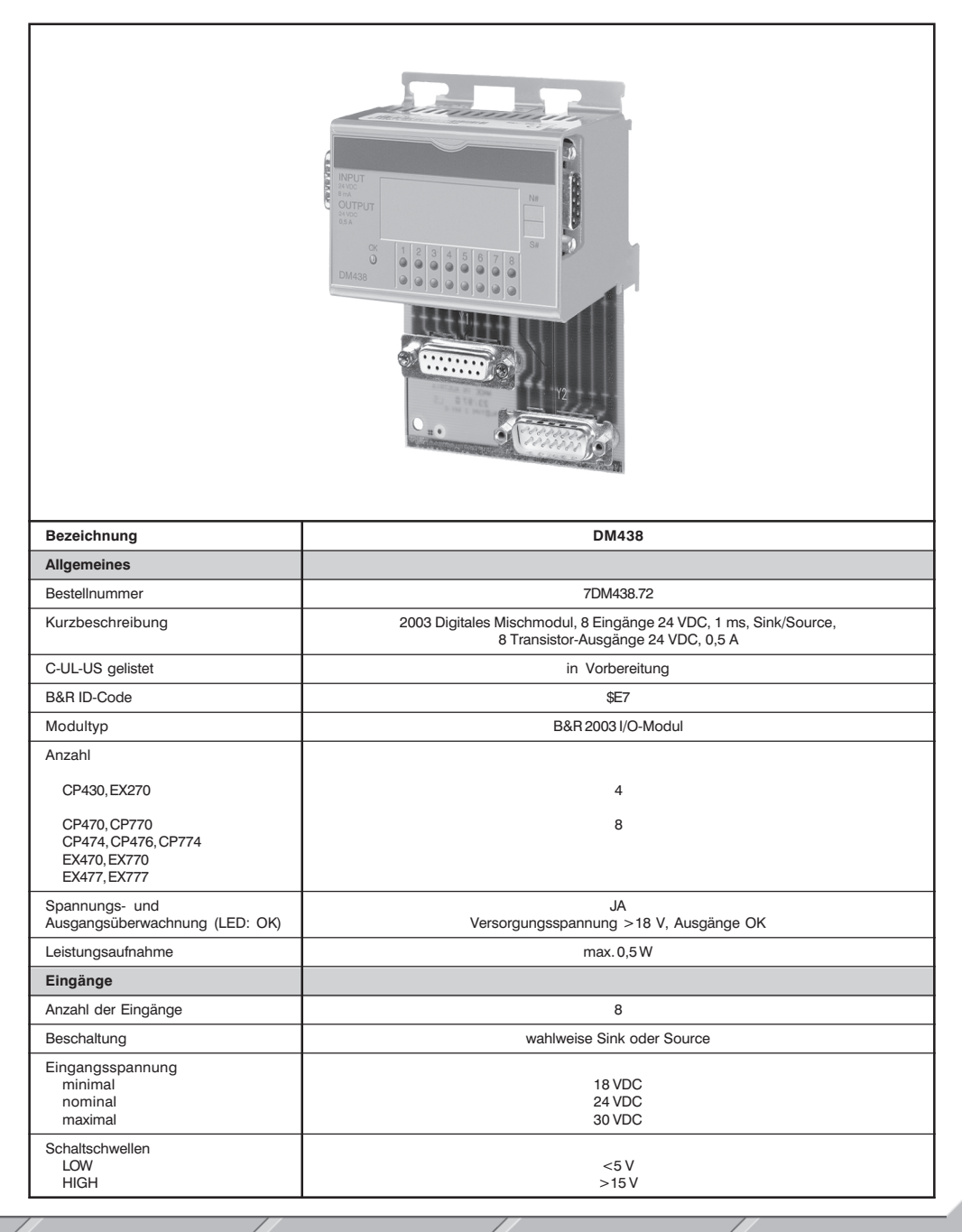

**DM438** 

Kapitel 3<br>Module B&R 2003

Module B&R 2003

241

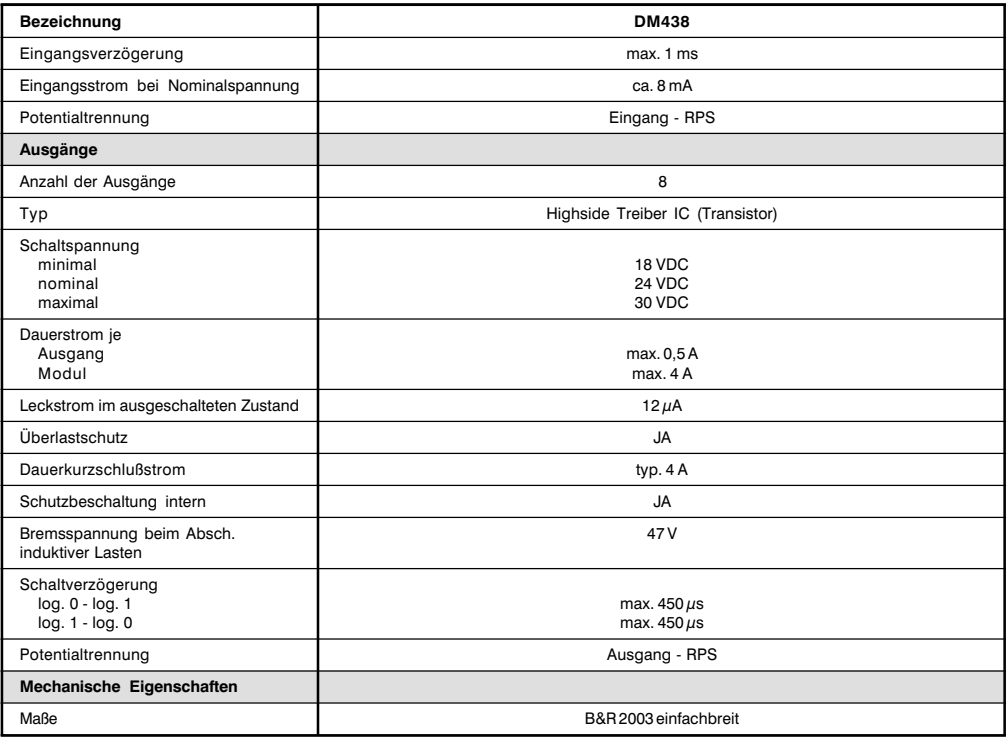

## 9.5.2 Status-LEDs

Die grünen/orangen Status-LEDs 1 - 8 zeigen den logischen Zustand des entsprechenden Eingangs/ Ausgangs an.

Die LED OK (orange) zeigt an, daß die Versorgungsspannung für Eingänge und Ausgänge anliegt. Die LED leuchtet ab einer Versorgungsspannung von ca. 18 VDC.

## 9.5.3 Eingangsschema

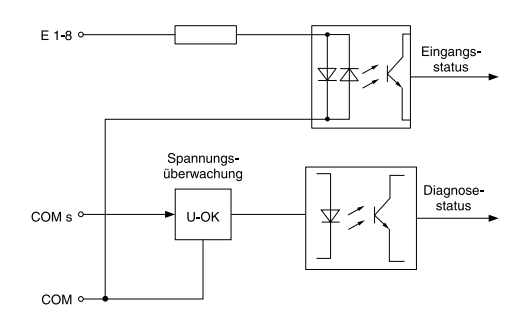

# 9.5.4 Ausgangsschema

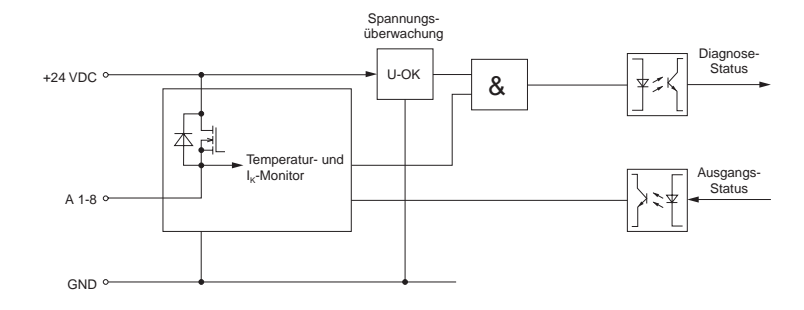

## 9.5.5 Einschubstreifen

In die Modulfront kann von oben ein Einschubstreifen geschoben werden. Auf diesem ist auf der Rückseite die Modulbeschaltung skizziert. Auf der Vorderseite können die Ein- und Ausgänge beschriftet werden.

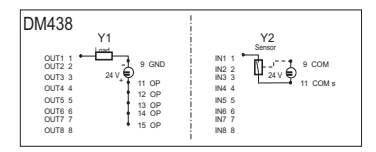

#### 9.5.6 Anschlußbelegung Ausgänge (Y1)

15polige DSUB-Buchse

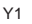

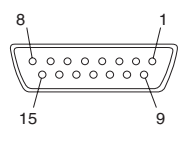

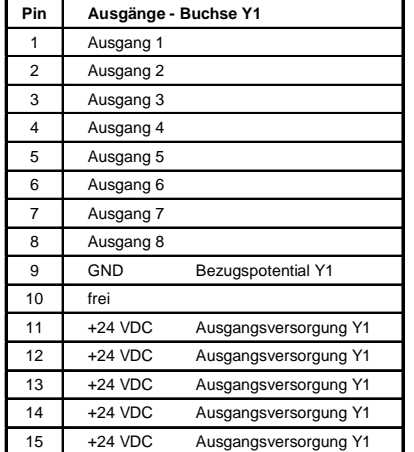

## 9.5.7 Anschlußbelegung Eingänge (Y2)

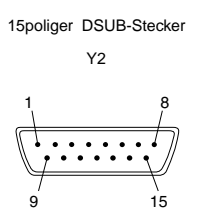

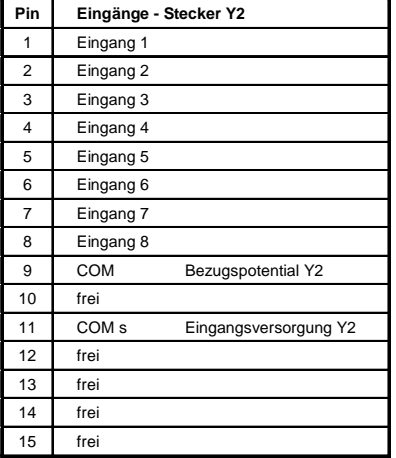

#### 9.5.8 Eingangsbeschaltung

Die Eingänge können wahlweise entweder als Sink- oder Source-Variante beschaltet werden.

#### Sink-Beschaltung

Bei der Sink-Beschaltung (Stromverbraucher aus Sicht des Sensors) wird der COM-Anschluß mit Signalmasse verbunden, die Eingänge mit gegen 24 VDC schaltenden Sensoren.

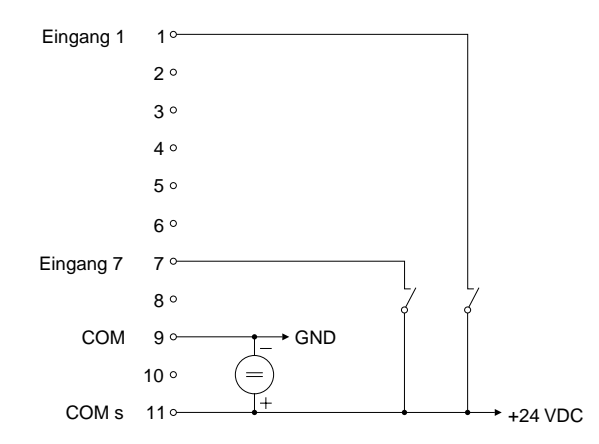

# Source-Beschaltung

Bei Source-Beschaltung (Stromspeisung aus Sicht des Sensors) wird der COM-Anschluß mit +24 VDC verbunden, die Eingänge mit gegen Signalmasse schaltenden Sensoren.

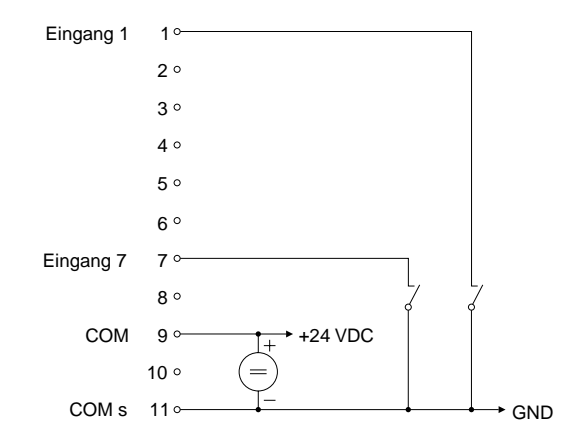

#### 9.5.9 Ausgangsbeschaltung

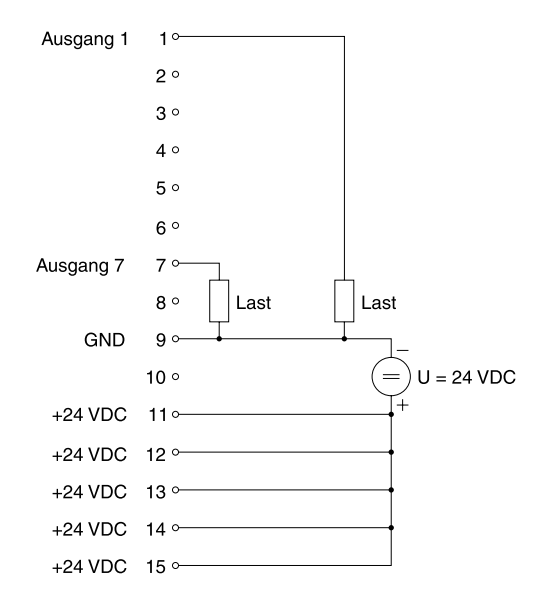

## 9510 Variablendeklaration

Die Variablendeklaration gilt für folgende Controller:

- · Zentraleinheit RPS 2003
- Remote I/O-Buscontroller
- CAN-Buscontroller  $\bullet$

Die Variablendeklaration erfolgt über das PG2000. Die Variablendeklaration ist im Kapitel 4 "Moduladressierung" beschrieben.

Siehe Hilfe Automation Studio<sup>™</sup> ab V 1.40 Unterstützung Automation Studio™:

#### Variablendeklaration mit Zentraleinheit RPS 2003 und Remote Slaves

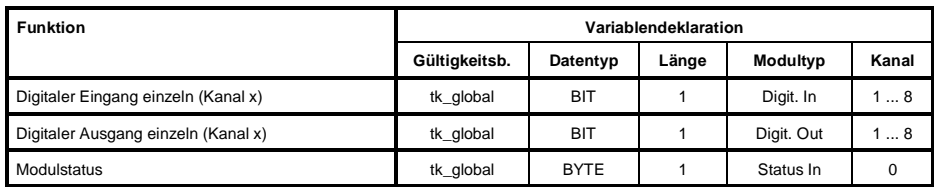

## Variablendeklaration mit CAN Slaves

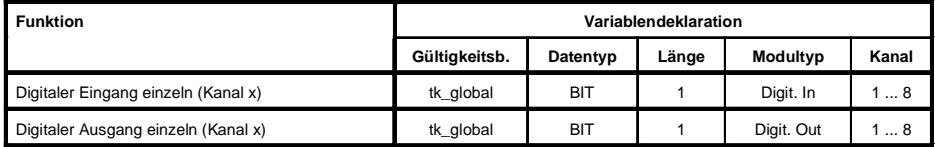

#### Modulstatus

Der Modulstatus kann bei CAN Slaves nur über Befehlscodes ausgelesen werden. Die Befehlscodes sind im Kapitel 5 "CAN-Buscontroller Funktionen", Abschnitt "Befehlscodes und Parameter" beschrieben. Ein Beispiel ist im Kapitel 4 "Moduladressierung" beschrieben.

#### 9.5.11 Zuariff über CAN-Identifier

Der Zugriff über CAN-Identifier wird verwendet, wenn der Slave über ein Fremdgerät angesteuert wird. Der Zugriff über CAN-Identifier ist in einem Beispiel im Kapitel 4 "Moduladressierung" beschrieben. Die Ubertragungsmodi sind im Kapitel 5 "CAN-Buscontroller Funktionen" beschrieben.

#### Digitale Eingänge

lm gepackten Modus können max. acht digitale I/O-Module betrieben werden.

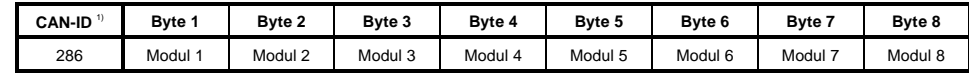

<sup>1)</sup> CAN-ID = 286 + (kn - 1) x 4 kn .... Knotennummer des CAN Slaves = 1

lm ungepackten Modus können max. vier digitale I/O-Module betrieben werden.

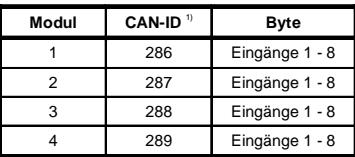

 $(1)$  CAN-ID = 286 + (kn - 1) x 4 + (ma - 1)

- 1) kn .... Knotennummer des CAN Slaves = 1 ma ... Moduladresse des digitalen I/O-Moduls = 1 - 4

# ۵N tel 3 Module B&R 2003 odule B&R 2003

### Digitale Ausgänge

lm gepackten Modus können max. acht digitale I/O-Module betrieben werden.

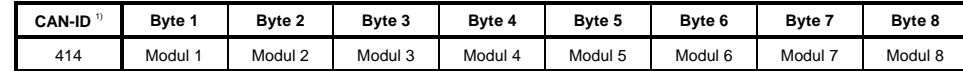

<sup>1)</sup> CAN-ID = 414 + (kn - 1) x 4 kn .... Knotennummer des CAN Slaves = 1

lm ungepackten Modus können max. vier digitale I/O-Module betrieben werden.

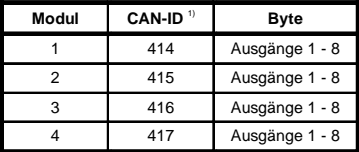

<sup>1)</sup> CAN-ID = 414 + (kn - 1) x 4 + (ma - 1)

-1) kn .... Knotennummer des CAN Slaves = 1

ma ... Moduladresse des digitalen I/O-Moduls = 1 - 4

Weitere ID-Belegung siehe Kapitel 5 "CAN-Buscontroller Funktionen".

# 9.5.12 Modulstatus

Die Auswertung des Modulstatus ist in einem Beispiel im Kapitel 4 "Moduladressierung" beschrieben.

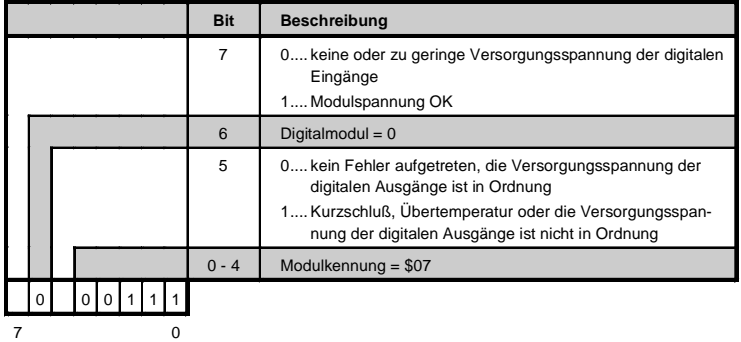

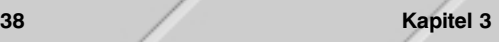